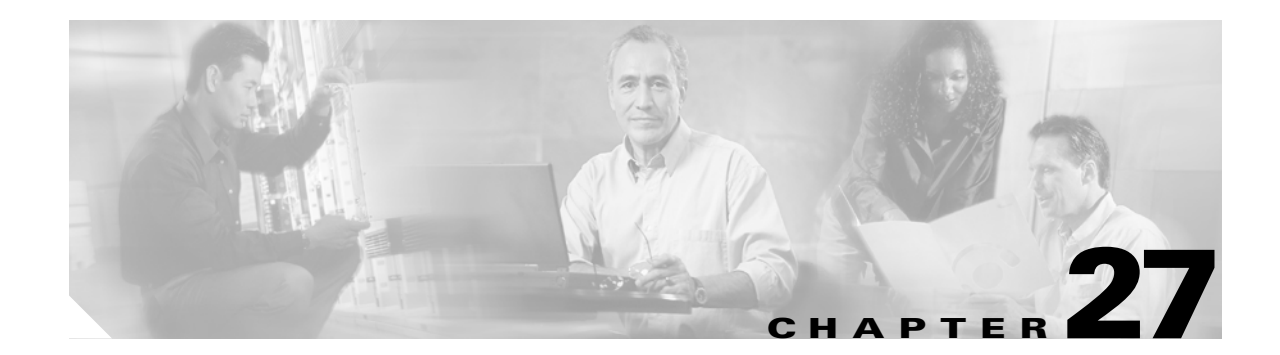

# **Monitoring System Processes and Logs**

This chapter provides details on monitoring the health of the switch. It includes the following sections:

- **•** [Displaying System Processes, page 27-2](#page-1-0)
- **•** [Displaying System Status, page 27-5](#page-4-0)
- **•** [Configuring Core and Log Files, page 27-6](#page-5-0)
- **•** [Configuring HA Policy, page 27-8](#page-7-0)
- **•** [Resetting HA Statistics, page 27-8](#page-7-1)
- **•** [Configuring Heartbeat Checks, page 27-8](#page-7-2)
- **•** [Configuring Watchdog Checks, page 27-8](#page-7-3)
- **•** [Configuring Upgrade Resets, page 27-9](#page-8-0)
- **•** [Configuring Kernel Core Dumps, page 27-9](#page-8-1)

## <span id="page-1-0"></span>**Displaying System Processes**

Use the **show processes** command to obtain general information about all processes (see Examples [27-1](#page-1-1) to [27-6\)](#page-3-0).

<span id="page-1-1"></span>*Example 27-1 Displays System Processes*

|            |       | switch# show processes |           |                          |              |
|------------|-------|------------------------|-----------|--------------------------|--------------|
| <b>PTD</b> | State | PC.                    | Start cnt | <b>TTY</b>               | Process      |
|            |       |                        |           |                          |              |
| 868        | S     | 2ae4f33e               | 1         |                          | snmpd        |
| 869        | S     | $2a$ cee $33e$         | 1         | $\qquad \qquad -$        | rscn         |
| 870        | S     | 2ac36c24               | 1         |                          | qos          |
| 871        | S     | 2ac44c24               | 1         | $ \,$                    | port-channel |
| 872        | S     | 2ac7a33e               |           |                          | ntp          |
|            | ER    |                        | 1         | $\overline{\phantom{0}}$ | mdog         |
|            | ΝR    |                        | 0         |                          | vbuilder     |

Terms:

- **•** PID = process ID.
- State = process state
	- **–** D = uninterruptible sleep (usually IO)
	- **–** R = runnable (on run queue)
	- **–** S = sleeping
	- **–** T = traced or stopped
	- **–** Z = defunct ("zombie") process
- NR = not-running
- ER = should be running but currently not-running
- **•** PC = current program counter in hex format
- Start\_cnt = how many times a process has been started (or restarted).
- TTY = terminal that controls the process. A "-" usually means a daemon not running on any particular TTY
- Process = name of the process

### *Example 27-2 Displays CPU Utilization Information*

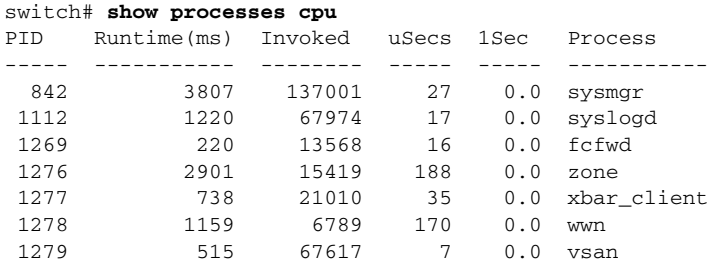

Terms:

- Runtime(ms) = CPU time the process has used, expressed in milliseconds
- Invoked = number of times the process has been invoked
- **•** uSecs = microseconds of CPU time in average for each process invocation
- 1Sec = CPU utilization in percentage for the last one second

### *Example 27-3 Displays Process Log Information*

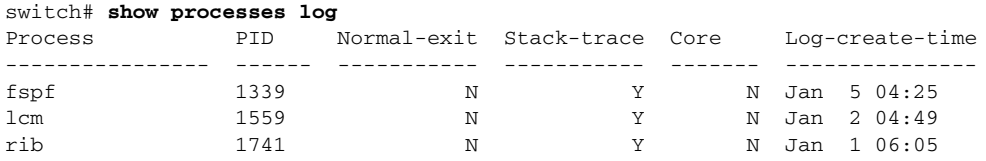

Terms:

- **•** Normal-exit = whether or not the process exited normally
- Stack-trace = whether or not there is a stack trace in the log
- Core = whether or not there exists a core file
- **•** Log-create-time = when the log file got generated

### *Example 27-4 Displays Detail Log Information About a Process*

```
switch# show processes log pid 1339
Service: fspf
Description: FSPF Routing Protocol Application
Started at Sat Jan 5 03:23:44 1980 (545631 us)
Stopped at Sat Jan 5 04:25:57 1980 (819598 us)
Uptime: 1 hours 2 minutes 2 seconds
Start type: SRV OPTION RESTART STATELESS (23)
Death reason: SYSMGR_DEATH_REASON_FAILURE_SIGNAL (2)
Exit code: signal 9 (no core)
CWD: /var/sysmgr/work
Virtual Memory:
    CODE 08048000 - 0809A100
    DATA 0809B100 - 0809B65C
    BRK 0809D988 - 080CD000
    STACK 7FFFFD20
    TOTAL 23764 KB
Register Set:
 EBX 00000005 ECX 7FFFF8CC EDX 00000000
ESI 00000000 EDI 7FFFF6CC EBP 7FFFF95C
   EAX FFFFFDFE XDS 8010002B XES 0000002B<br>EAX 0000008E (orig) EIP 2ACE133E XCS 00000023
   EAX 0000008E (orig) EIP 2ACE133E
    EFL 00000207 ESP 7FFFF654 XSS 0000002B
Stack: 1740 bytes. ESP 7FFFF654, TOP 7FFFFD20
```
0x7FFFF654: 00000000 00000008 00000003 08051E95 ................ 0x7FFFF664: 00000005 7FFFF8CC 00000000 00000000 ................  $0x7$ FFFF674: 7FFFF6CC 00000001 7FFFF95C 080522CD .......\....".. 0x7FFFF684: 7FFFF9A4 00000008 7FFFFC34 2AC1F18C ........4......\*

### *Example 27-5 Displays All Process Log Details*

switch# **show processes log details** ====================================================== Service: snmpd Description: SNMP Agent Started at Wed Jan 9 00:14:55 1980 (597263 us) Stopped at Fri Jan 11 10:08:36 1980 (649860 us) Uptime: 2 days 9 hours 53 minutes 53 seconds Start type: SRV\_OPTION\_RESTART\_STATEFUL (24) Death reason: SYSMGR\_DEATH\_REASON\_FAILURE\_SIGNAL (2) Exit code: signal 6 (core dumped) CWD: /var/sysmgr/work Virtual Memory:

 CODE 08048000 - 0804C4A0 DATA 0804D4A0 - 0804D770 BRK 0804DFC4 - 0818F000 STACK 7FFFFCE0 TOTAL 26656 KB ..........

### <span id="page-3-0"></span>*Example 27-6 Displays Memory Information About Processes*

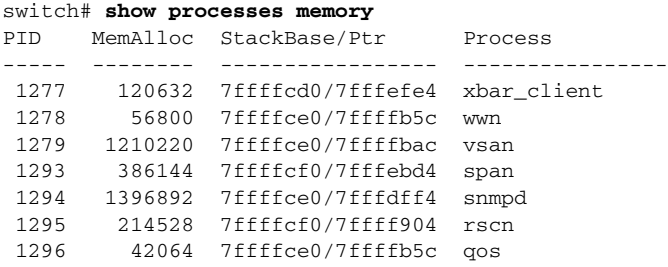

Where:

- MemAlloc = total memory allocated by the process.
- **•** StackBase/Ptr = process stack base and current stack pointer in hex format

# <span id="page-4-0"></span>**Displaying System Status**

Use the **show system** command to display system-related status information ([Example 27-7](#page-4-1) to [Example 27-10.](#page-4-2)

### <span id="page-4-1"></span>*Example 27-7 Displays Default Switch Port States*

switch# **show system default switchport** System default port state is down System default trunk mode is on

### *Example 27-8 Displays Error Information for a Specified ID*

```
switch# show system error-id 0x401D0019
Error Facility: module
Error Description: Failed to stop Linecard Async Notifciation.
```
### *Example 27-9 Displays the System Reset Information*

```
switch# Show system reset-reason
  --- reset reason for module 6 --
1) At 520267 usecs after Tue Aug 5 16:06:24 1980 
    Reason: Reset Requested by CLI command reload 
    Service:
    Version: 1.2(0.73a) 
2) At 653268 usecs after Tue Aug 5 15:35:24 1980 
    Reason: Reset Requested by CLI command reload 
     Service:
    Version: 1.2(0.45c) 
3) No time 
     Reason: Unknown 
    Service:
    Version: 1.2(0.45c) 
4) At 415855 usecs after Sat Aug 2 22:42:43 1980 
    Reason: Power down triggered due to major temperature alarm 
    Service:
    Version: 1.2(0.45c)
```
The **show system reset-reason** command displays the following information:

- In a Cisco MDS 9500 Series switch, the last four reset-reason codes for the supervisor module in slot #5 and slot #6 are displayed. If either supervisor module is absent, the reset-reason codes for that supervisor module are not displayed.
- In a Cisco MDS 9200 Series switch, the last four reset-reason codes for supervisor module in slot #1 are displayed.
- **•** The **show system reset-reason module** *number* command displays the last four reset-reason codes for a specific module in a given slot. If a module is absent, then the reset-reason codes for that module will not be displayed.

### <span id="page-4-2"></span>*Example 27-10 Displays System Uptime*

```
switch# show system uptime
Start Time: Sun Oct 13 18:09:23 2030
Up Time: 0 days, 9 hours, 46 minutes, 26 seconds
```
Use the **show system resources** command to display system-related CPU and memory statistics (see [Example 27-11\)](#page-5-1).

**Cisco MDS 9000 Family Configuration Guide**

### <span id="page-5-1"></span>*Example 27-11 Displays System-Related CPU and Memory Information*

```
switch# show system resources
Load average: 1 minute: 0.43 5 minutes: 0.17 15 minutes: 0.11
Processes : 100 total, 2 running
CPU states : 0.0% user, 0.0% kernel, 100.0% idle
Memory usage: 1027628K total, 313424K used, 714204K free
                  3620K buffers, 22278K cache
```
Where:

- Load is defined as number of running processes. The average reflects the system load over the past 1, 5, and 15 minutes.
- Processes displays the number of processes in the system, and how many are actually running when the command is issued.
- CPU states shows the CPU usage percentage in user mode, kernel mode, and idle time in the last one second.
- **•** Memory usage provides the total memory, used memory, free memory, memory used for buffers, and memory used for cache in KB. Buffers and cache are also included in the *used* memory statistics.

## <span id="page-5-0"></span>**Configuring Core and Log Files**

You can save cores (from the active supervisor module, the standby supervisor module, or any switching module) to an external flash (slot 0) or to a TFTP server in one of two ways:

- **•** On demand—to copy a single file based on the provided process ID.
- **•** Periodically—to copy core files periodically as configured by the user.

To copy the core and log files on demand, follow this step:

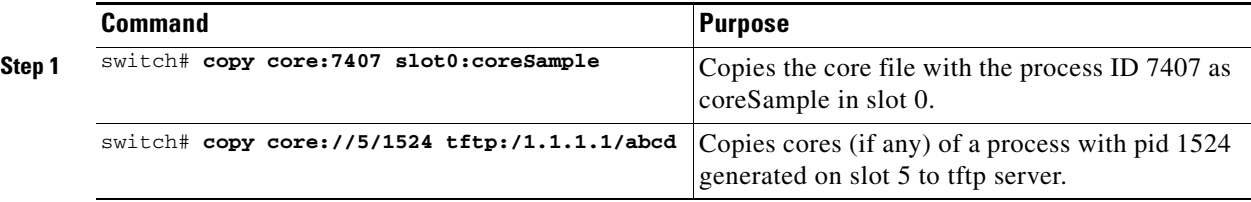

• If the core file for the specified process ID is not available, you will see the following response:

```
switch# copy core:133 slot0:foo
No core file found with pid 133
```
**•** If two core files exist with same process ID, only one file will be copied:

```
switch# copy core:7407 slot0:foo1
2 core files found with pid 7407 
Only "/isan/tmp/logs/calc_server_log.7407.tar.gz" will be copied to the destination.
```
To copy the core and log files periodically, follow these steps:

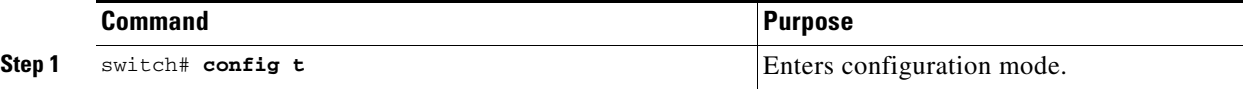

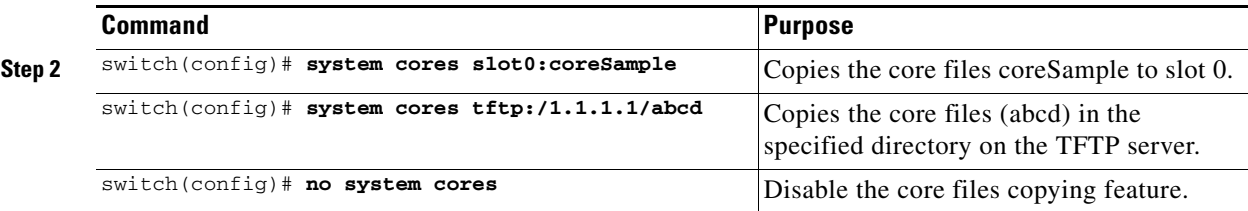

A new scheme overwrites any previously-issued scheme. For example, if you issue a new system core command, the cores are periodically saved to the new location or file.

**Tip** Be sure to create any required directory before issuing this command. If the directory specified by this command does not exist, the switch software logs a syslog message each time a copy cores is attempted.)

### **Clearing the Core Directory**

Use the **clear cores** command to clean out the core directory. The software keeps the last few cores per service and per slot and clears all other cores present on the active supervisor module.

switch# **clear cores** 

### **Displaying Cores Status**

Use the **show system cores** command to display the currently configured scheme for copying cores. See Examples [27-12](#page-6-0) to [27-14.](#page-6-1)

### <span id="page-6-0"></span>*Example 27-12 Displays the status of System Cores*

switch# **show system cores**  Transfer of cores is enabled

#### *Example 27-13 Displays All Cores Available for Upload from the Active Supervisor Module*

switch# **show cores**  Module-num Process-name PID Core-create-time ---------- ------------ --- ---------------- 5 fspf 1524 Jan 9 03:11 6 fcc 919 Jan 9 03:09 8 acltcam 285 Jan 9 03:09 8 fib 283 Jan 9 03:08

#### Where:

module-num shows the slot number on which the core was generated. In this example, the fspf core was generated on the active supervisor module (slot 5),  $\epsilon$  c was generated on the standby supervisor module (slot 6), and acltcam and fib were generated on the switching module (slot 8).

### <span id="page-6-1"></span>*Example 27-14 Displays Logs on the Local System*

switch# **show processes log**  Process PID Normal-exitStack-traceCore Log-create-time ---------------- ------ ----------- ----------- ------- -------------- fspf 1524 N Y Y Jan 9 03:11

# <span id="page-7-0"></span>**Configuring HA Policy**

You can disable the HA policy supervisor reset feature (enabled by default) for debugging and troubleshooting purposes.

To configure HA policies, follow this step:

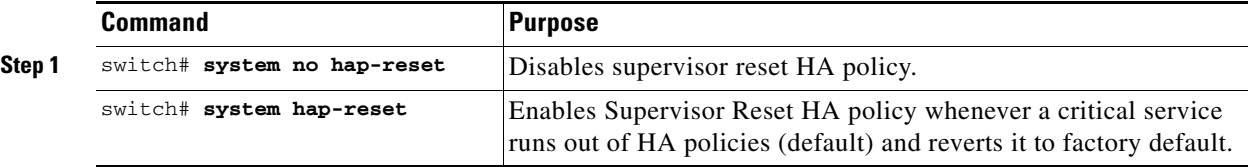

## <span id="page-7-1"></span>**Resetting HA Statistics**

The system statistics reset feature resets the high availability statistics collected by the system. switch# **system statistics reset**

# <span id="page-7-2"></span>**Configuring Heartbeat Checks**

The software monitors every service to verify if heartbeats are sent at regular intervals. If not, the software restarts that service. This feature helps locate situations when a service is stuck in an infinite loop.

You can disable the heartbeat checking feature (enabled by default) for debugging and troubleshooting purposes like attaching a GDB to a specified process.

To configure heartbeat checks, follow this step:

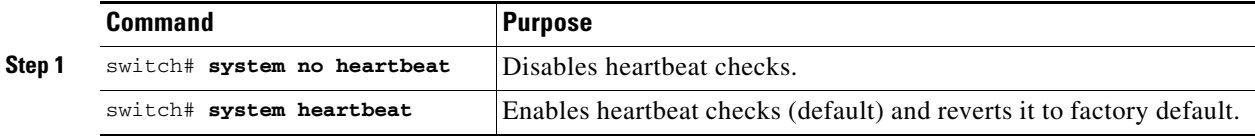

# <span id="page-7-3"></span>**Configuring Watchdog Checks**

If a watchdog is not logged at every 8 seconds by the software, the supervisor module reboots the switch.

You can disable the watchdog checking feature (enabled by default) for debugging and troubleshooting purposes like attaching a GDB or a kernel GDB (KGDB) to a specified process.

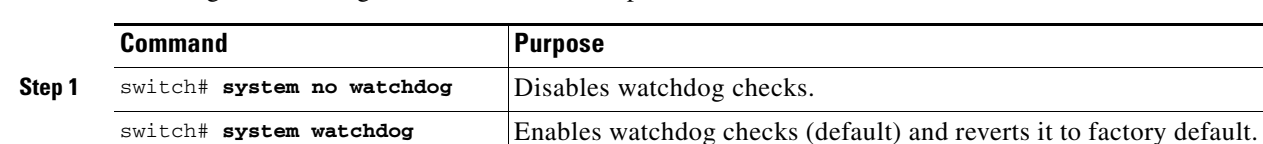

To configure watchdog checks, follow this step:

 $\mathbf I$ 

# <span id="page-8-0"></span>**Configuring Upgrade Resets**

This feature enables supervisor module resets when an upgrade has failed. If the upgrade fails for any reason, the software reboots the switch since the file system may be in an unstable state.

You can disable the upgrade-reset feature (enabled by default) for debugging and troubleshooting purposes.

To configure supervisor upgrade resets, follow this step:

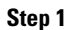

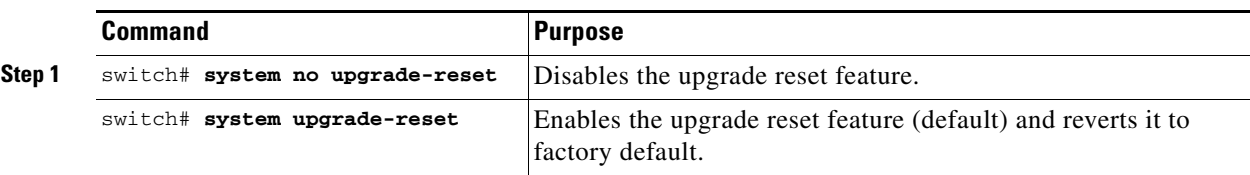

# <span id="page-8-1"></span>**Configuring Kernel Core Dumps**

ΛN

**Caution** Changes to the kernel cores should be made by an administrator or individual who is completely familiar with switch operations.

When a specific module's operating system (OS) crashes, it is sometimes useful to obtain a full copy of the memory image (called a kernel core dump) to identify the cause of the crash. When the module experiences a kernel core dump it triggers the proxy server configured on the supervisor. The supervisor sends the module's OS kernel core dump to the Cisco MDS 9000 System Debug Server. Similarly, if the supervisor OS fails the supervisor sends its OS kernel core dump to the Cisco MDS 9000 System Debug Server.

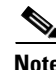

**Note** The Cisco MDS 9000 System Debug Server is a Cisco application that runs on Linux. It creates a repository for kernel core dumps. You can download the Cisco MDS 9000 System Debug Server from the Cisco.com website at<http://www.cisco.com/kobayashi/sw-center/sw-stornet.shtml>.

Kernel core dumps are only useful to your technical support representative. The kernel core dump file, which is a large binary file, must be transferred to an external server that resides on the same physical LAN as the switch. The core dump is subsequently interpreted by technical personnel who have access to source code and detailed memory maps.

Tip Core dumps take up disk space on the Cisco MDS 9000 System Debug Server application. If all levels of core dumps (**level all** option) are configured, you need to ensure that a minimum of 1GB of disk space is available on the Linux server running the Cisco MDS 9000 System Debug Server application to accept the dump. If the process does not have sufficient space to complete the generation, the module resets itself.

To configure the external server, follow these steps:

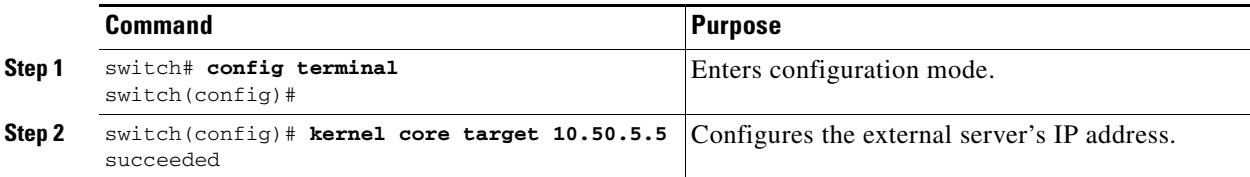

To configure the module information, follow these steps:

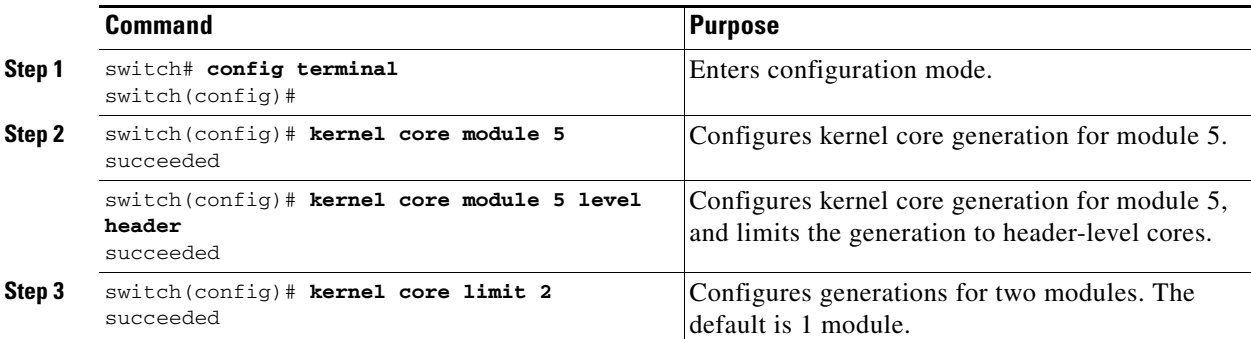

All changes made to kernel cores are saved to the running configuration and may be viewed using the **show running-config** command. Alternatively, use the **show kernel cores** command to view specific configuration changes (see examples [27-15](#page-9-0) to [27-17\)](#page-9-1).

### <span id="page-9-0"></span>*Example 27-15 Displays the Core Limit*

```
switch# show kernel core limit
2
```
### *Example 27-16 Displays the External Server*

switch# **show kernel core target** 10.50.5.5

### <span id="page-9-1"></span>*Example 27-17 Displays the Core Settings for the Specified Module*

```
switch# show kernel core module 5
module 5 core is enabled
          level is header
          dst_ip is 10.50.5.5
          src_port is 6671
          dst_port is 6666
          dump_dev_name is eth1
          dst_mac_addr is 00:00:0C:07:AC:01
```